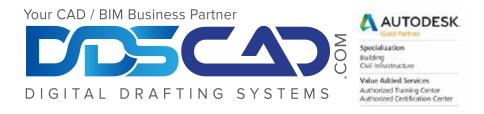

# **Course Outline**

# **AutoCAD and AutoCAD LT Essentials**

### Taking the AutoCAD Tour

- Navigating the Working Environment
- Working with Files
- Displaying Objects

### **Creating Basic Drawings**

- Inputting Data
- Creating Basic Objects
- Using Object Snaps
- Using Polar Tracking and PolarSnap™
- Using Object Snap Tracking
- Working with Units

### Manipulating Objects

- Selecting Objects in the Drawing
- Changing an Object's Position
- Creating New Objects from Existing Objects
- Changing the Angle of an Object's Position
- Creating a Mirror Image of Existing Objects
- Creating Object Patterns
- Changing an Object's Size

# **Drawing Organization and Inquiry Commands**

- Using Layers
- Changing Object Properties
- Matching Object Properties
- Using the Properties Palette
- Using Linetypes
- Using Inquiry Commands

# **Altering Objects**

- Trimming and Extending Objects to Defined Boundaries
- Creating Parallel and Offset Geometry
- Joining Objects
- Breaking an Object into Two Objects
- Applying a Radius Corner to Two Object
- Creating an Angled Corner Between Two Objects
- Changing Part of an Object's Shape

### **Working with Layouts**

- Using Layouts
- Using Viewports

# **Annotating the Drawing**

- Creating Multiline Text
- Creating Single Line Text
- Using Text Styles
- Editing Text

### Dimensioning

- Creating Dimensions
- Using Dimension Styles
- Editing Dimensions
- Using Multileaders

# **Hatching Objects**

- Hatching Objects
- Editing Hatch Objects

#### **Working with Reusable Content**

- Using Blocks
- Working with DesignCenter™
- Using Tool Palettes

# **Creating Additional Drawing Objects**

- · Working with Polylines
- Creating Splines
- Creating Ellipses

#### **Plotting Your Drawings**

- Using Page Setups
- Plotting Drawings

# **Creating Drawing Templates**

Using Drawing Templates

**Note:** The suggested class duration is a guideline. Topics and duration may be modified by the instructor based upon the knowledge and skill level of the class participants.